# www.absolualarme.com met à la disposition du public, via www.docalarme.com, de la documentation technique dont les références, marques et logos, sont la propriété des détenteurs respectifs

# **Système de sécurité sans fil fout-en-un V1.0**

# **No de modèle : MG-6060**

# Guide de l'utilisateur du protocole X10

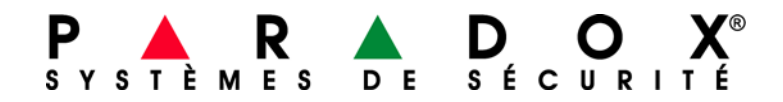

# **Table des matières**

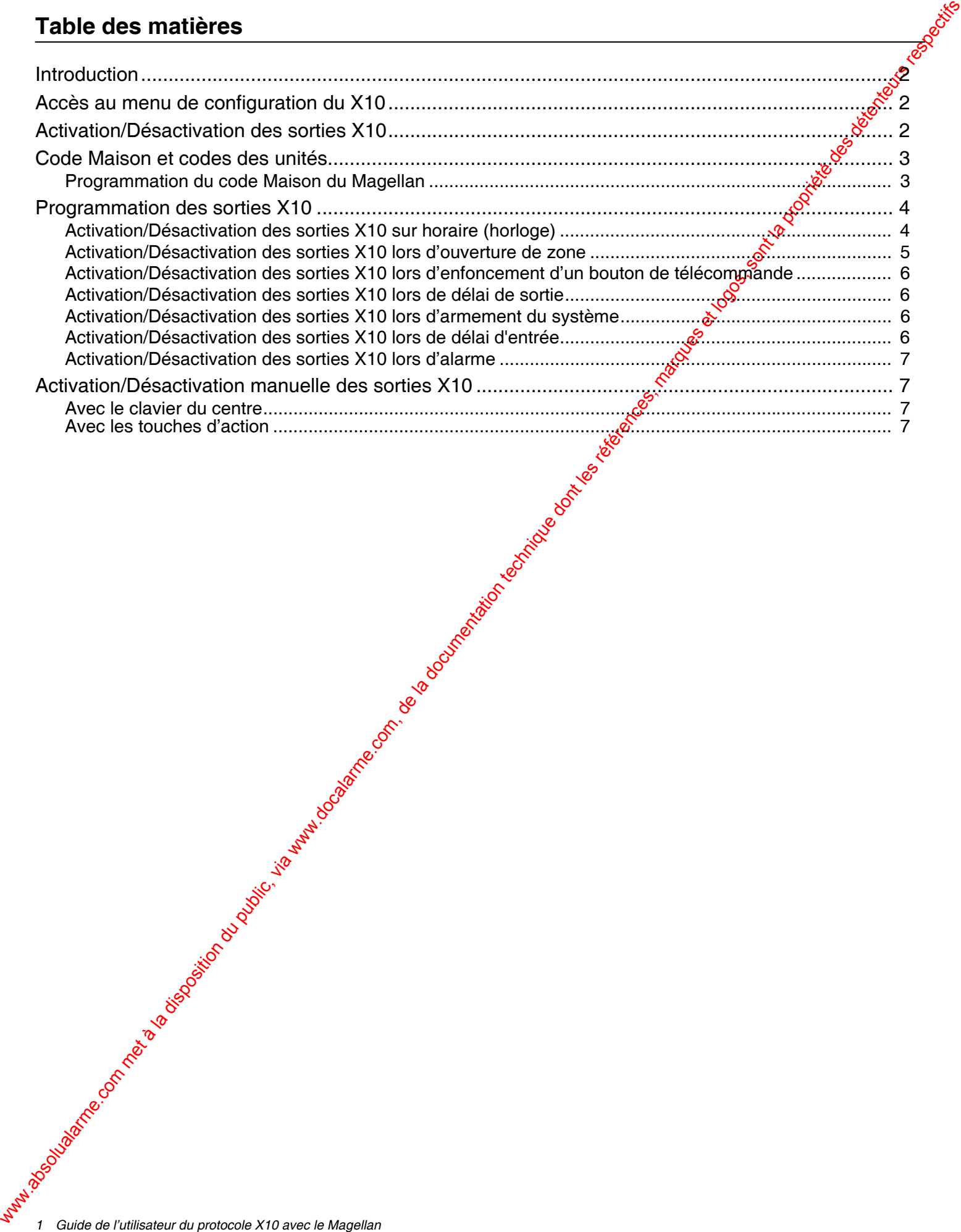

# <span id="page-2-0"></span>**Introduction**

Introduction du public, via www.absolute.com met à la disposition du public, via www.docalarme.com, de la disposition du public, via we commune du public, via we communic, via we communic, via we communic, via we communic X10 est un protocole de communication pour la commande à distance d'appareils électriques tels que des lampes et des appareils électroménagers. La communication est établie au moyen d'un câblage électrique ménager standard utilisant des émetteurs et récepteurs X10. Le Magellan peut être réglé en tant que contrôleur X10 et, lorsqu'il est utilisé conjointement avec des émetteurs X10, il peut être utilisé pour automatiser une maison. Le Magellan peut donc être utilisé pour allumer ou éteindre des lampes, télévisions etc., et ce, de façon soit manuelle soit automatique. La console Magellan peut accepter un maximum de huit récepteurs ou sorties ¥10.

# <span id="page-2-1"></span>**Accès au menu de configuration du X10**

Le menu de configuration du X10 sert à la configuration du code Maison X10 et des récepteurs X10. Pour accéder au menu Config X10 :

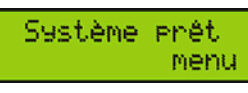

- 1. Appuyer sur la touche d'[ACTION] de droite (menu) afin d'accéder au menu utilisateur.
- 

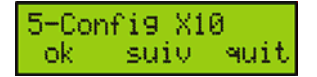

- 2. Appuyer sept fois sur la touche d'[ACTION] du centre (suiv) pour **dé**filer au menu Config. Util. puis appuyer sur la touche d'**[ACTION]** de gauche (ok).
- 3. Appuyer quatre fois sur la touche d'**[ACTION]** du centre (suiv) pour défiler au menu Config X10 puis appuyer sur la touche d'**[ACTION]** de gauche (ok). Dans ce menu, il est possible d'accomplir les actions suivantes :
	- Appuyer sur la touche d'[ACTION] de gauche (6k) pour programmer la fonction X10.
	- Appuyer sur la touche d'**[ACTION]** du centre (suiv) pour faire défiler toutes les autres fonctions de programmation.
	- Appuyer sur la touche d'[ACTION] de diction (quit) pour quitter le menu Config X10.

# <span id="page-2-2"></span>**Activation/Désactivation des sorties X10**

Lors de la programmation des sorties X10 du Magellan à partir de menu Config X10 (voir « Accès au menu de configuration du X10 » à la page 2), l'utilisateur doit programmer le Magellan pour qu'il active ou désactive une ou plusieurs sortie(s) X10. L'utilisateur peut programmer l'activation ou la désactivation de TOUTES les *Sorties* en même temps ou de façon séparée.

Chaque sortie X10 comporte deux états, activée (ON) et désactivée (OFF), et est affichée dans des écrans distincts ainsi que le montre la Figure 1 à la page 3. Voici les options qui se préser tent lors de l'activation ou de la désactivation des sorties X10 :

- Appuyer sur la touche d'**[ACTION]** de gauche (ok) ou sur la touche appropriée du clavier du centre pour activer ou désactiver l'état de la sortie X10 affiché. Un crochet s'affiche dans le coin supérieur droit de l'écran et la touche appropriée s'allume. Voir Figure 1 à la page 3 pour plus amples renseignements.
- Appuyer sur la touche d'[ACTION] du centre (suiv) pour passer à l'état de la sortie X10 suivant.
- Appuyer sur la touche d'**[ACTION]** de droite (quit) pour enregistrer la programmation et quitter.<br>
Signed de droite de la contextuel de la contextuel de la contextuel de la contextuel de la contextuel de la contextuel de

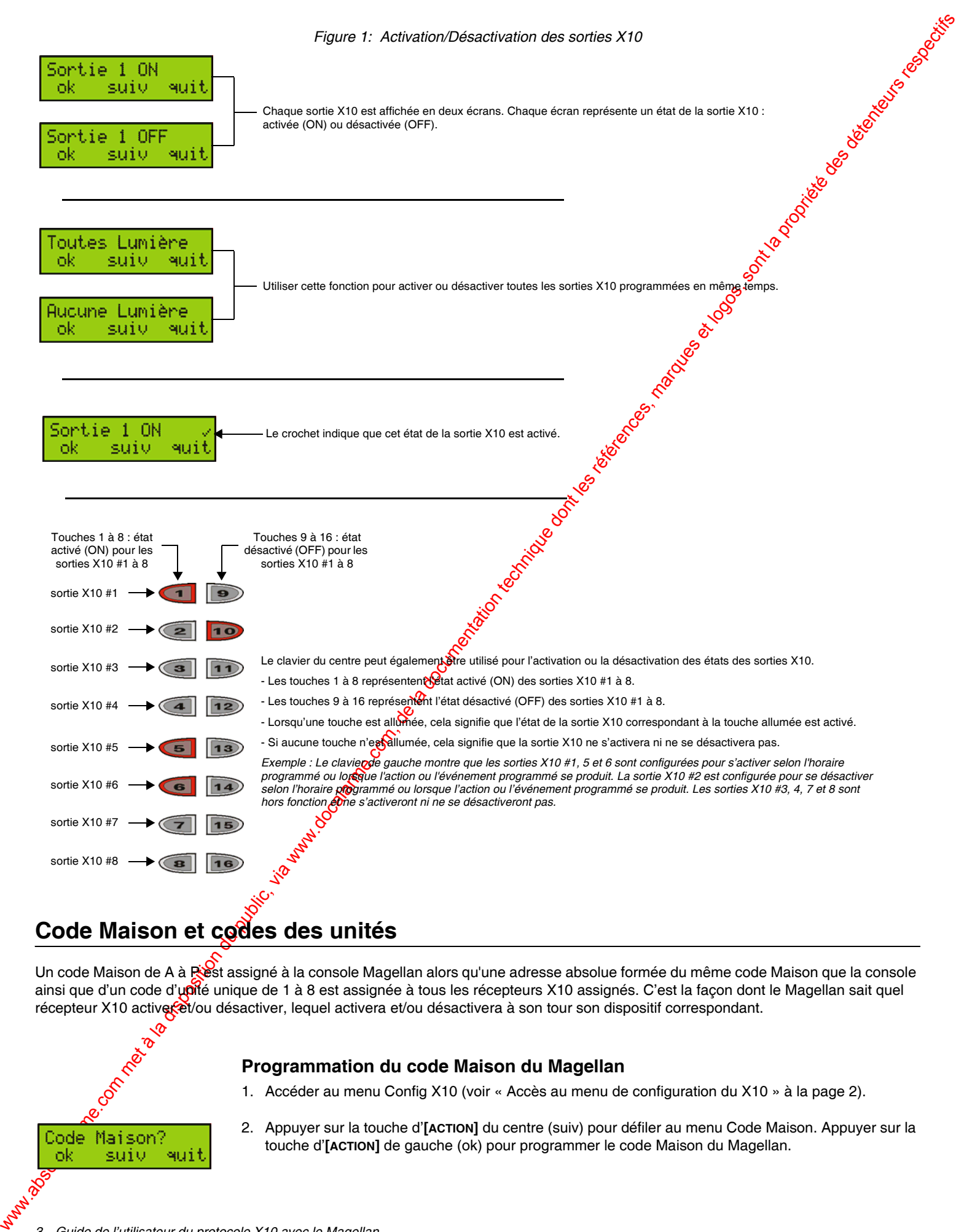

# <span id="page-3-0"></span>**Code Maison et codes des unités**

Un code Maison de A à Rest assigné à la console Magellan alors qu'une adresse absolue formée du même code Maison que la console ainsi que d'un code d'upité unique de 1 à 8 est assignée à tous les récepteurs X10 assignés. C'est la façon dont le Magellan sait quel récepteur X10 activeret/ou désactiver, lequel activera et/ou désactivera à son tour son dispositif correspondant.

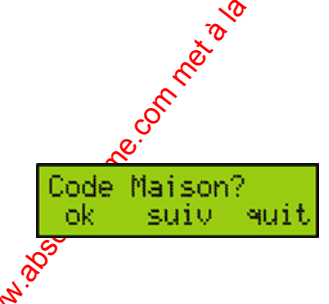

### <span id="page-3-1"></span>**Programmation du code Maison du Magellan**

- 1. Accéder au menu Config X10 (voir « Accès au menu de configuration du X10 » à la page 2).
- 2. Appuyer sur la touche d'**[ACTION]** du centre (suiv) pour défiler au menu Code Maison. Appuyer sur la touche d'**[ACTION]** de gauche (ok) pour programmer le code Maison du Magellan.

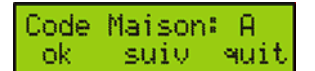

- 3. Sélectionner le code Maison voulu. Dans ce menu, il est possible d'accomplir les actions suivantes :
	- Appuyer sur la touche d'**[ACTION]** de gauche (ok) pour sélectionner et enregistrer le code Maison affiché. Le fait d'appuyer sur cette touche entraîne aussi la sortie du menu Code Maison.
	- Appuyer sur la touche d'**[ACTION]** du centre (suiv) pour faire défiler les codes Maison disponibles (de A à P).
	- Appuyer sur la touche d'**[ACTION]** de droite (quit) pour retourner à l'écran précédent.

# <span id="page-4-0"></span>**Programmation des sorties X10**

Com Halanda Barbara (1982)<br>
We also the state of the computer of the computer of the computer of the computer of the computer of the computer of the computer of the computer of the computer of the computer of the computer Le Magellan offre de nombreuses options de programmation pour les sorties X10 (récepteurs). Les sorties X10 peuvent être programmées pour suivre un horaire (horloge) ou un événement déterminé. Il est possible de sélectionner toutes les sorties X10 pour qu'elles s'activent ou se désactivent toutes en même temps ou de ne sélectionner que certaines sorties X10.6

### <span id="page-4-1"></span>**Activation/Désactivation des sorties X10 sur horaire (horloge)**

Cette option de programmation configure les sorties X10 pour qu'elles s'activent ou se désactivent suivant un horaire quotidien. Deux horaires peuvent être programmés. Pour configurer les sorties X10 avec cette option :

1. Accéder au menu Config X10 (voir « Accès au menu de configuration du X10 » à la page 2).

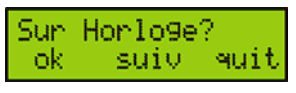

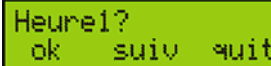

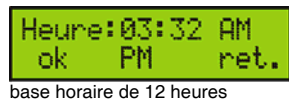

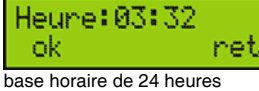

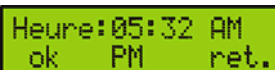

```
base horaire de 12 heures
```
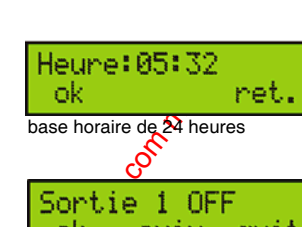

- 2. Appuyer sur la touche d'[ACTION] de gauche (ok) pour programmer la fonction X10 Sur horloge du Magellan.
- 3. Appuyer sur la touche d'**[ACTION]** de gauche (ok) pour programmer la première heure.
- 4. Selon la base horaire utilisée dans le système (voir le *Manuel d'installation et de référence du Magellan*), entrer l'heure à laquelle l'action programmée pour la première heure doit se produire puis appuyer sur la touche d'**[ACTION]** de gauche (ok) pour enregistrer et continuer.
- 5. Configurer les sorties X10 devant s'activer ou se désactiver selon l'horaire (horloge) puis appuyer sur la touche d'**[ACTION]** de droite (quit). Voir « Activation/Désactivation des sorties X10 » à la page 2 pour plus amples renseignements.
- 6. Appuyer sur la touche d'**[ACTION]** de gauche (ok) pour programmer la deuxième heure.
	- 7. Selon la base horaire utilisée dans le système (voir le *Manuel d'installation et de référence du Magellan*), entrer l'heure à laquelle l'action programmée pour la deuxième heure doit se produire puis appuyer sur la touche d'**[ACTION]** de gauche (ok) pour enregistrer et continuer.
- 8. Configurer les sorties X10 devant s'activer ou se désactiver selon l'horaire (horloge) puis appuyer sur la touche d'**[ACTION]** de droite (quit). Voir « Activation/Désactivation des sorties X10 » à la page 2 pour plus amples renseignements.

### <span id="page-5-0"></span>**Activation/Désactivation des sorties X10 lors d'ouverture de zone**

Utiliser cette option de programmation pour activer ou désactiver les sorties X10 lors d'une ouverture dé zone. Les sorties X10 demeurent activées/désactivées pendant 5 minutes. Il est possible de programmer un délai pendant lequel cette option de programmation est en fonction. Pour configurer les sorties X10 avec cette option :

1. Accéder au menu Config X10 (voir « Accès au menu de configuration du X10 » à la page  $\overline{2}$ ).

### 2. Appuyer sur la touche d'**[ACTION]** du centre (suiv) puis sur la touche d'**[ACTION]** de gauge (ok) pour programmer la fonction X10 Sur zone ouverte du Magellan.

- 3. Appuyer sur la touche d'**[ACTION]** de gauche (ok) pour choisir la zone à utiliser pour l'activation ou la désactivation d'une ou de plusieurs sortie(s) X10. Dans ce menu, il est pogeible d'accomplir les actions suivantes :
	- Appuyer sur la touche d'**[ACTION]** de gauche (ok) pour configurer la zone affichée.
	- Appuyer sur la touche d'**[ACTION]** du centre (suiv) pour faire défiler toutes les autres zones disponibles.
	- Appuyer sur la touche d'**[ACTION]** de droite (quit) pour sortir de l'écran et continuer.
- 4. Configurer les sorties X10 devant s'activer ou se désactive pselon l'horaire puis appuyer sur la touche d'**[ACTION]** de droite (quit). Voir « Activation/Désactivation des sorties X10 » à la page 2 pour plus amples renseignements.
- 5. Appuyer sur la touche d'[ACTION] de gauche (ok) pour programmer les heures auxquelles les sorties X10 programmées doivent s'activer ou se désactiver.
- 6. Appuyer sur la touche d'[ACTION] de gauche (ok) pour programmer l'Heure de départ de l'horaire. Selon la base horaire utilisée dans le *S*ystème (voir le *Manuel d'installation et de référence du Magellan*), entrer l'heure à laquelle l'action programmée pour la deuxième heure doit se produire puis appuyer sur la touche d'[ACTION] de gauche (ok) pour enregistrer et continuer.
- When the later of the later of the companies of the companies of the companies of the companies of the companies of the companies of the companies of the companies of the companies of the companies of the companies of the 7. Appuyer sur la touche d'**[ACTION]** de gauche (ok) pour programmer l'Heure d'arrêt de l'horaire. Selon la base horaire utilisée dans le système (voir le *Manuel d'installation et de référence du Magellan*), entre il leure à laquelle l'action programmée pour la deuxième heure doit se produire puis appuyer sur la touche d'[ACTION] de gauche (ok) pour enregistrer et continuer.
	- 8. Revenir à l'étape 3 pour programmer une autre zone. Sinon, appuyer sur la touche d'**[ACTION]** de droite (quit) pour quitter le menu.

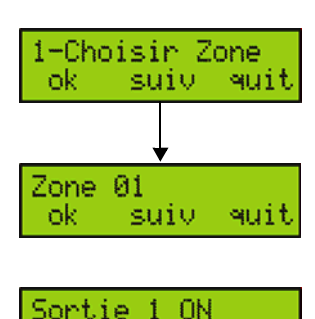

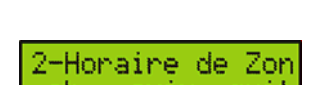

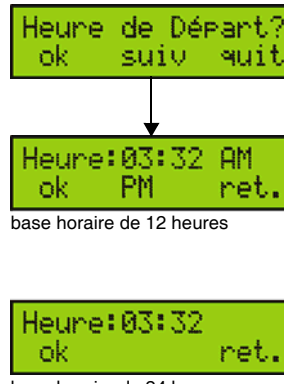

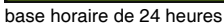

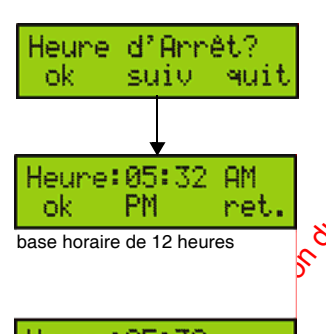

base horaire de 24 heures

### <span id="page-6-0"></span>**Activation/Désactivation des sorties X10 lors d'enfoncement d'un bouton de télécommande**

Les sorties X10 du Magellan peuvent être programmées pour s'activer ou se désactiver lorsqu'un bouton de la télécommande est enfoncé. Pour configurer les sorties X10 afin qu'elles s'activent ou se désactivent lors de cette action :

- 1. Accéder au menu Config X10 (voir « Accès au menu de configuration du X10 » à la page  $\breve{\mathfrak{G}}$
- 2. Appuyer deux fois sur la touche d'**[ACTION]** du centre (suiv) puis appuyer sur la touche d'**[ACTION]** de gauche (ok) pour programmer la fonction X10 sur Bouton de télécommande du Magellan.
- 3. Appuyer sur la touche d'[ACTION] de gauche (ok) pour programmer le bouton <sup>9</sup> de la télécommande afin qu'il active ou désactive une sortie X10.
- 4. Configurer les sorties X10 devant s'activer ou se désactiver avec l'option Bouton de télécommande puis appuyer sur la touche d'**[ACTION]** de droite (quit). Voir « Activation/Désactivation des sorties X10 » à la page 2 pour plus amples renseignements.
- 5. Appuyer sur la touche d'**[ACTION]** de gauche (ok) pour programmer le bouton 2 de la télécommande afin qu'il active ou désactive une sortie X10.
- 6. Configurer les sorties X10 devant s'activer ou se désactiver avec l'option Bouton de télécommande puis appuyer sur la touche d'**[ACTION]** de droite (quit). Voir « Activation/Désactivation des sorties X10 » à la page 2 pour plus amples renseignements.

# <span id="page-6-1"></span>**Activation/Désactivation des sorties X10 lors de délai de sortie**

Les sorties X10 du Magellan peuvent être programmées pour s'activer ou se désactiver pendant le minuteur de délai de sortie du système. Pour ce faire :

- 1. Accéder au menu Config X10 ( $\sqrt{x}$  « Accès au menu de configuration du X10 » à la page 2).
- 2. Appuyer trois fois sur la touche d'[ACTION] du centre (suiv) puis appuyer sur la touche d'[ACTION] de gauche (ok) pour programmer la fonction X10 sur Délai de sortie du Magellan.
- 3. Configurer les sorties X10 devant s'activer ou se désactiver chaque fois que le minuteur de délai de sortie est amorcéouis appuyer sur la touche d'[ACTION] de droite (quit). Voir « Activation/ Désactivation des sorties X10 » à la page 2 pour plus amples renseignements.

# <span id="page-6-2"></span>**Activation/Désactivation des sorties X10 lors d'armement du système**

Utiliser cette option pour activer ou désactiver les sorties X10 du Magellan lors de l'armement du système. Pour ce faire :

- 1. Accéder au menu Config X10 (voir « Accès au menu de configuration du X10 » à la page 2).
- 2. Appuyer quatre fois sur la touche d'**[ACTION]** du centre (suiv) puis appuyer sur la touche d'**[ACTION]** de gauche (ok) pour programmer la fonction X10 sur Armement du Magellan.
- 3. Configurer les sorties X10 devant s'activer ou se désactiver chaque fois que le système Magellan est armé puis appuyer sur la touche d'**[ACTION]** de droite (quit). Voir « Activation/Désactivation des sorties X10 » à la page 2 pour plus amples renseignements.

### <span id="page-6-3"></span>**Activation/Désactivation des sorties X10 lors de délai d'entrée**

Les sorties X10 peuvent être programmées pour s'activer ou se désactiver chaque fois que l'un des deux minuteurs de délai d'entrée du Magellan est amorcé ou que les deux sont amorcés. Pour ce faire :

1. Accéder au menu Config X10 (voir « Accès au menu de configuration du X10 » à la page 2).

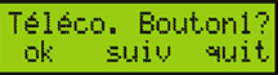

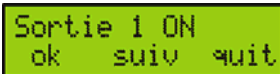

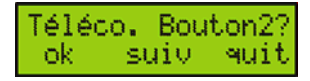

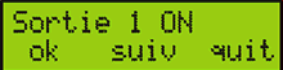

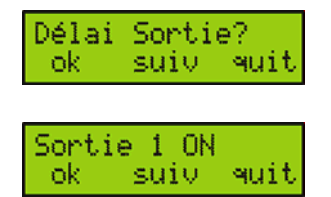

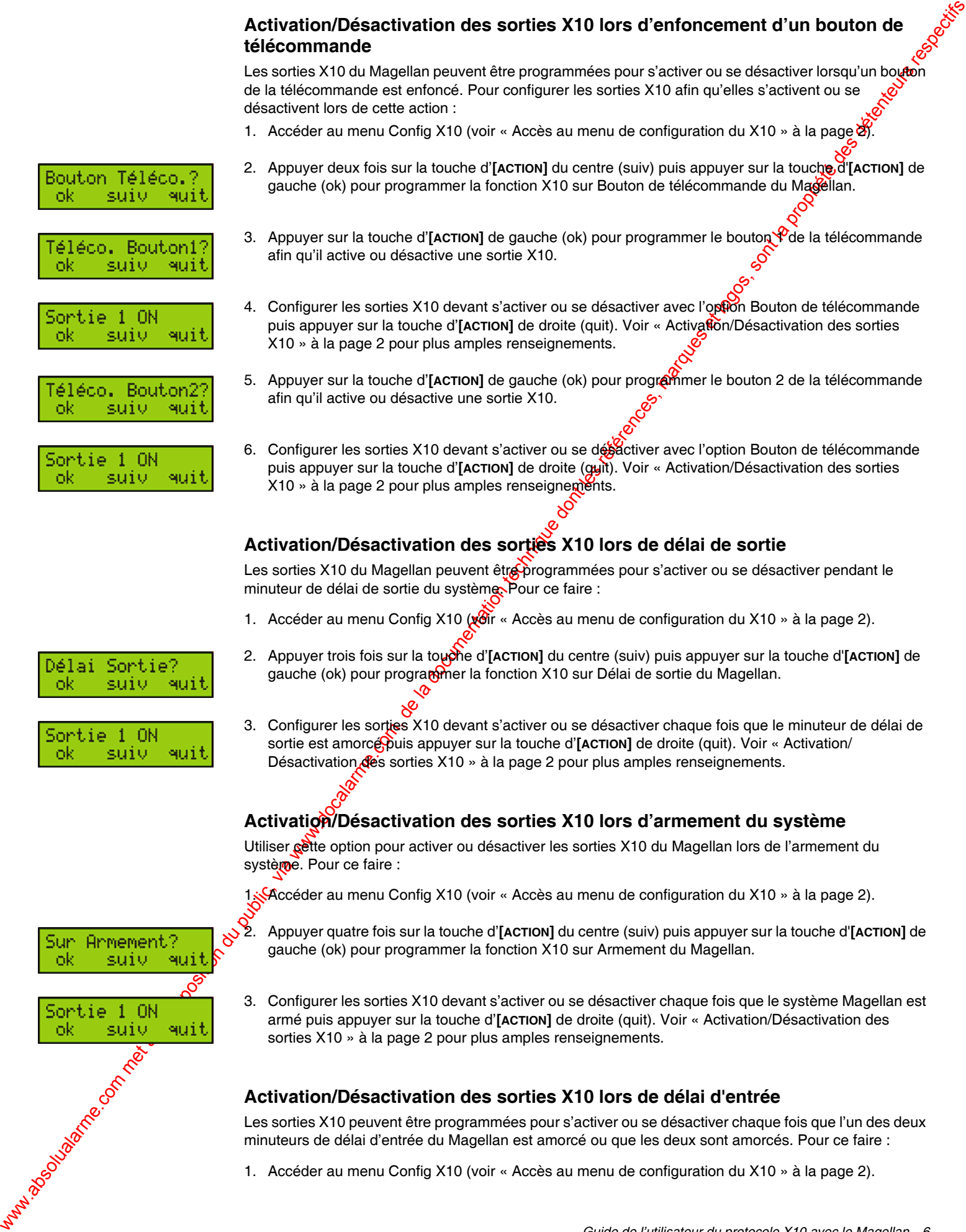

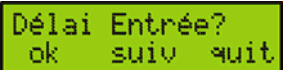

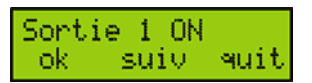

- 2. Appuyer cinq fois sur la touche d'**[ACTION]** du centre (suiv) puis appuyer sur la touche d'**[ACTION]** de gauche (ok) pour programmer la fonction X10 sur Délai d'entrée du Magellan.
- 3. Configurer les sorties X10 devant s'activer ou se désactiver chaque fois que l'un des deux mingeurs de délai d'entrée du système Magellan est amorcé ou que les deux sont amorcés puis appuyer sur la touche d'**[ACTION]** de droite (quit). Voir « Activation/Désactivation des sorties X10 » à la page 2 pour plus amples renseignements.

### <span id="page-7-0"></span>**Activation/Désactivation des sorties X10 lors d'alarme**

Les sorties X10 peuvent être programmées pour s'activer ou se désactiver lors d'One alarme. Pour ce faire :

- 1. Accéder au menu Config X10 (voir « Accès au menu de configuration  $d\mathcal{D}X$ 10 » à la page 2).
- 2. Appuyer six fois sur la touche d'**[ACTION]** du centre (suiv) puis appuyer sur la touche d'**[ACTION]** de gauche (ok) pour programmer la fonction X10 sur Alarme du Magellan.
- 3. Configurer les sorties X10 devant s'activer ou se désactiver chaque fois que le système Magellan est en alarme puis appuyer sur la touche d'**[ACTION]** de droite (quit). Voir « Activation/Désactivation des sorties X10 » à la page 2 pour plus amples renseignements.

# <span id="page-7-1"></span>**Activation/Désactivation manuelle des sorties X10**

Les sorties X10 du Magellan peuvent être activées ou désactivées manuellement au moyen du clavier du centre ou des touches d'action du Magellan.

### <span id="page-7-2"></span>**Avec le clavier du centre**

- 1. Appuyer sur la touche **[\*]**.
- 2. Appuyer sur les touches [1] à [8] du clavier du centre pour activer les sorties X10 #1 à 8.
- 3. Appuyer sur les touches [9] à [16] du clavier du centre pour désactiver les sorties X10 #1 à 8.
- 4. Appuyer sur la touche **[\*]** pour quitter.

*Exemple : Afin d'allumer deux lampes et d'en éteindre une autre; une lampe est raccordée à la sortie X10 #1, la deuxième est raccordée à la sortie X10 #6 et la troisième est raccordée à la sortie X10 #8. Les deux premières lampes doivent s'allumer. Appuyer sur la touche [\*] puis sur les touches [1] et [6] du clavier du centre. La dernière lampe doit s'éteindre. Appuyer sur la touche [16] du clavier du centre.*

### <span id="page-7-3"></span>**Avec les touches d'action**

- 1. Appuyer sur la touche **[\*]**.
- 2. Appuyer sur la touche d'**[ACTION]** de gauche (on) pour activer la sortie X10 affichée à l'écran. Appuyer sur la touche d'**[ACTION]** du centre (suiv) pour défiler jusqu'à la sortie X10 voulue. Appuyer sur la touche d'action de droite (off) pour désactiver la sortie X10 affichée à l'écran.
- 3. Appuyer sur la touche [\*] pow quitter.

We say the energy in American component is component to component the state of the state of the state of the state of the state of the state of the state of the state of the state of the state of the state of the state o *Exemple : Afin d'allumer une lampe et d'en éteindre une autre; la première lampe est raccordée à la sortie X10 #4 et la deuxième est raccordée à la sortie X10 #7. Appuyer sur la touche [\*] puis sur la touche d'[***ACTION***] du centre (suiv) pour défiler jusqu'à la sortie #4. Appuyer ensuite sur la touche d'[***ACTION***] de gauche (on) pour activer la sortie #4. Appuyer sur la touche d'[***ACTION***] du centre (suiv) pour défiler jusqu'à la sortie #7. Appuyer ensuite sur la touche d'[***ACTION***] de droite (off) pour désactiver la sortie #7.*

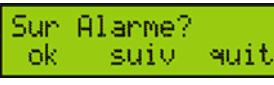

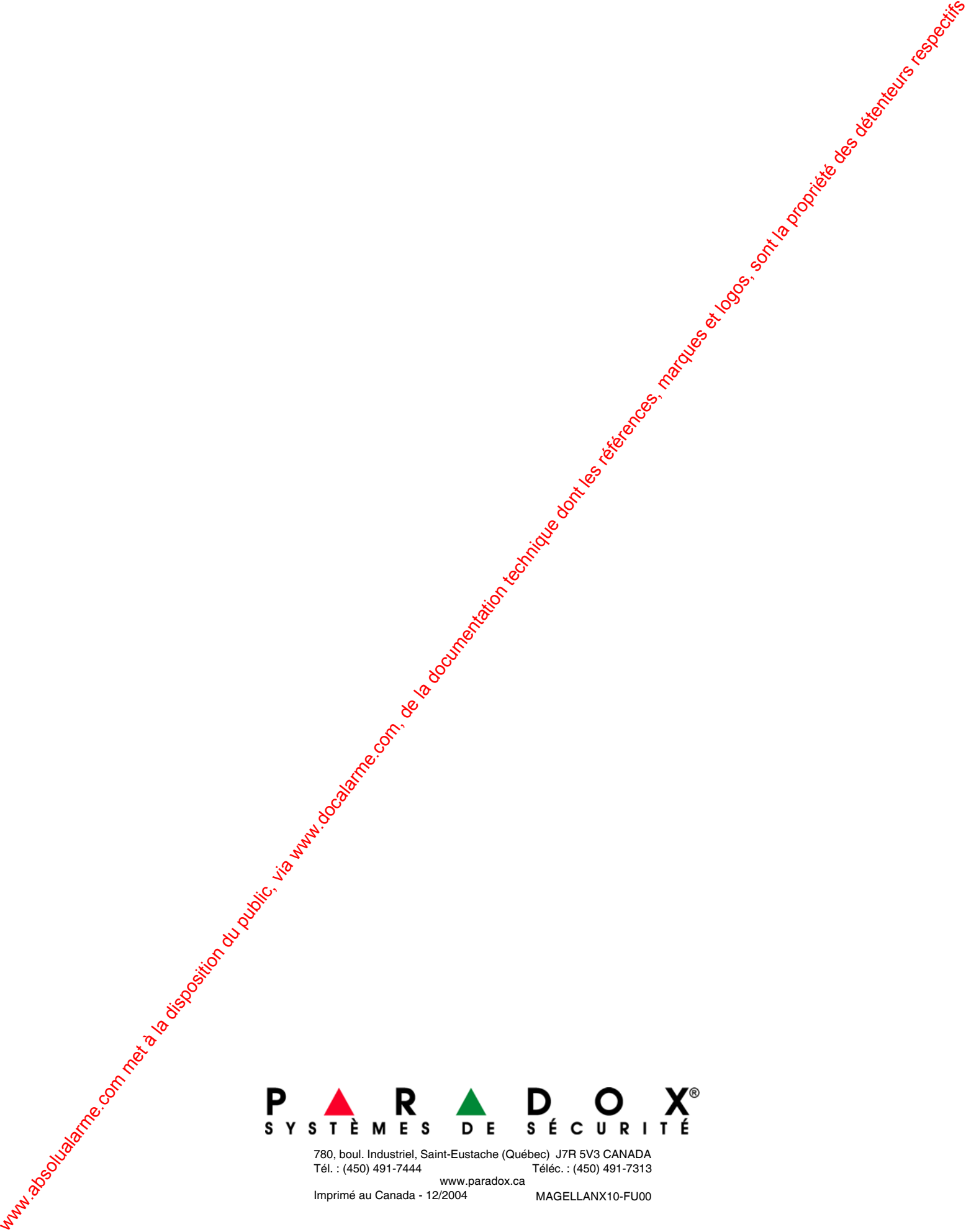

780, boul. Industriel, Saint-Eustache (Québec) J7R 5V3 CANADA Tél. : (450) 491-7444 Téléc. : (450) 491-7313 www.paradox.ca

Imprimé au Canada - 12/2004 MAGELLANX10-FU00